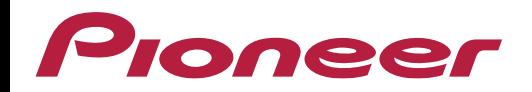

## **Mensagem "Erro 23"**

## **Mensagem "Erro 23": Como resolver?**

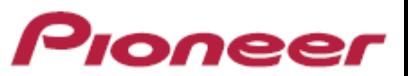

Esta mensagem de erro significa que o pen-drive conectado no aparelho não está formatado apropriadamente para o formato FAT32.

Segue o procedimento abaixo para formatá-lo apropriadamente:

1) Conecte o pen-drive no computar e localize a raiz no Windows Explorer, geralmente denominado como unidade D:

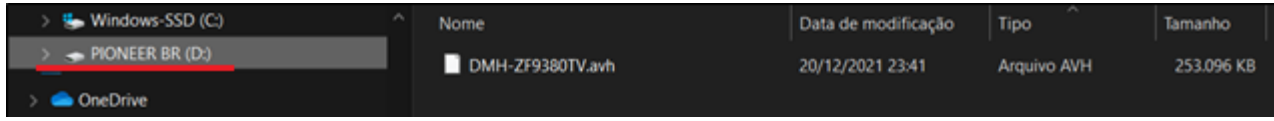

2) Clique com o botão direito do mouse sobre o diretório do pen-drive e clique em "Formatar...":

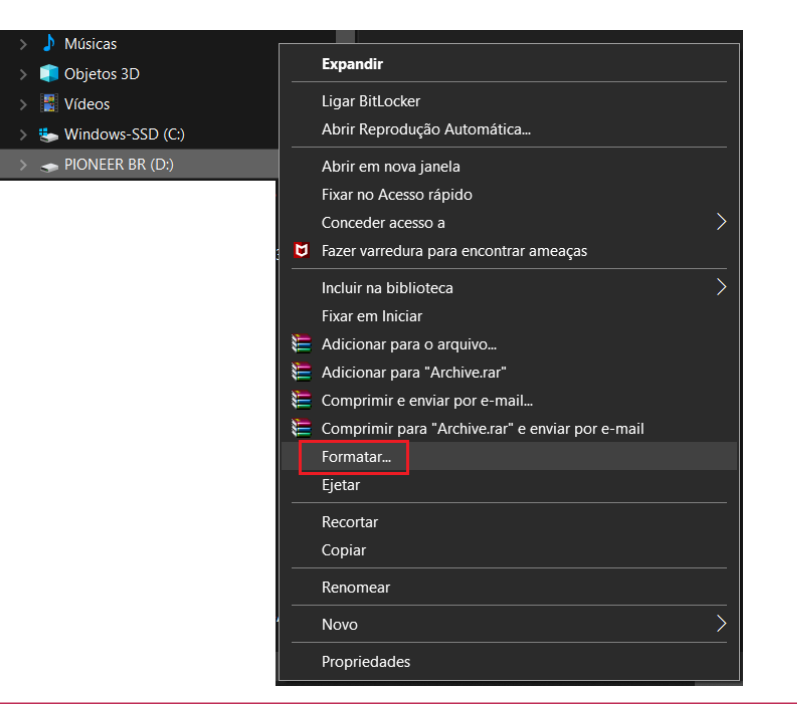

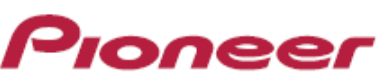

3) Na janela abaixo, selecione em "Sistemas de arquivos" a opção FAT32 (padrão) e depois no botão "Iniciar":

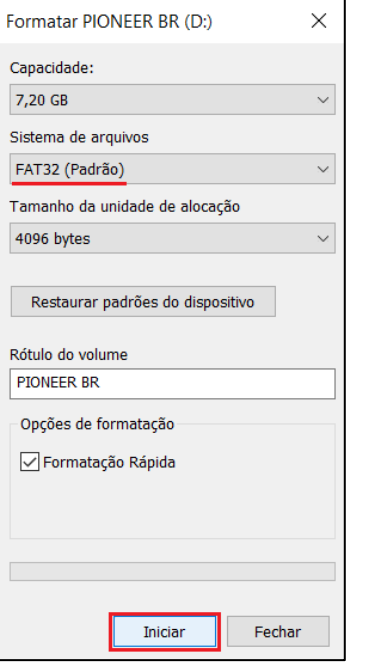

4) Aparecerá uma mensagem de confirmação de que TODOS os dados no pen-drive serão apagados, clique em "OK":

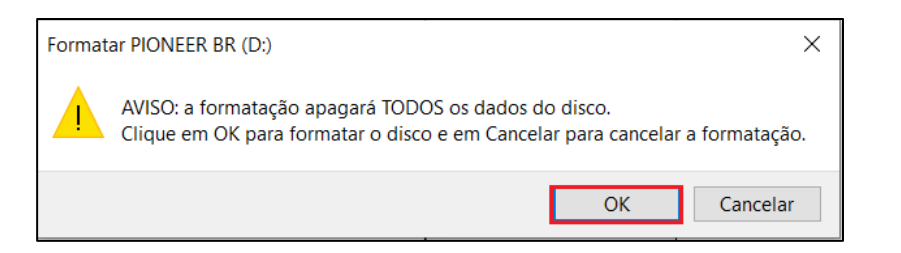

- 5) Aguarde alguns instantes até que a formatação esteja concluída.
- Após finalizado a formatação, agora o pen-drive estará pronto para utilização do aparelho Pioneer.